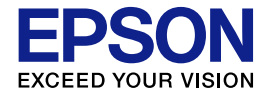

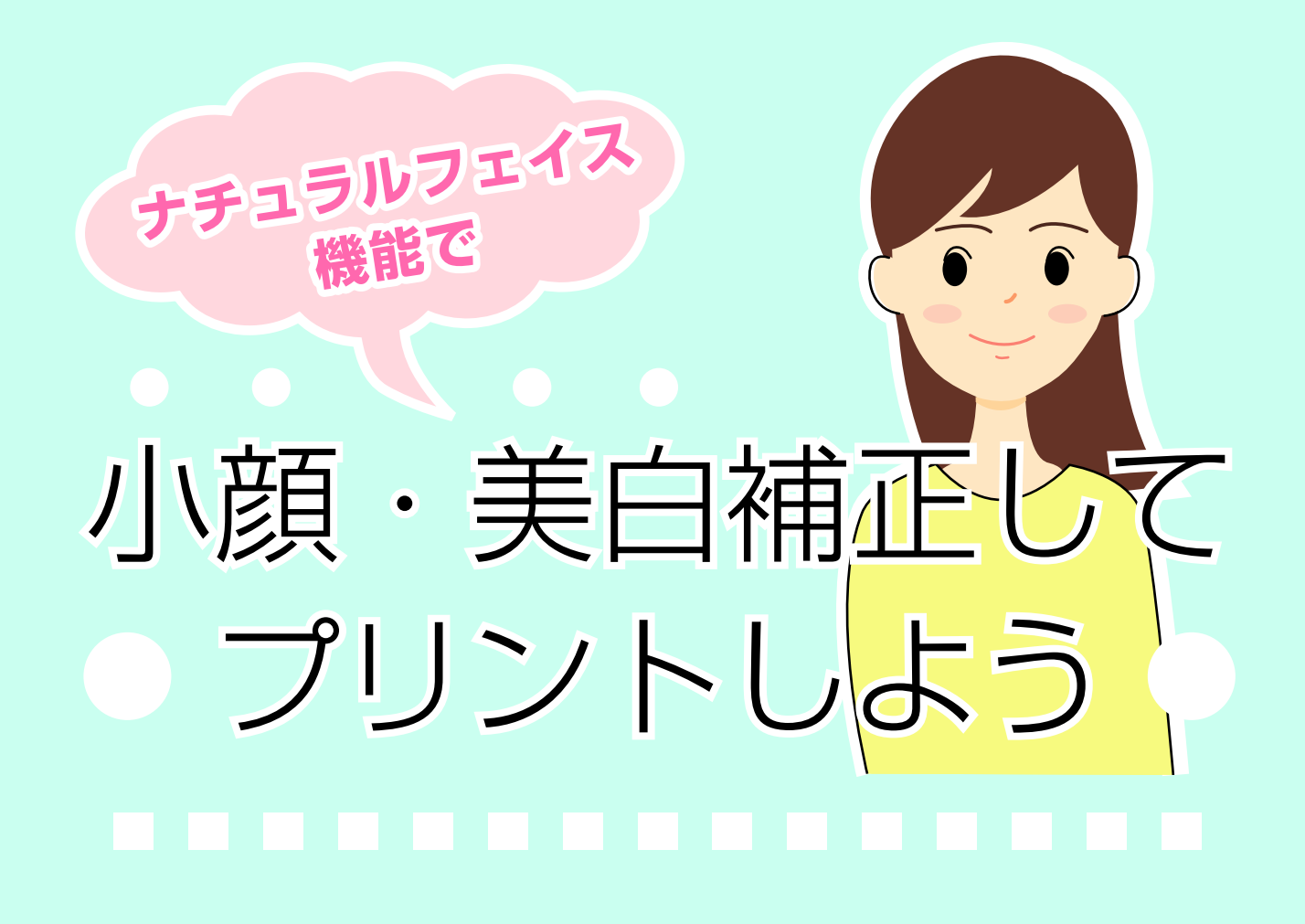

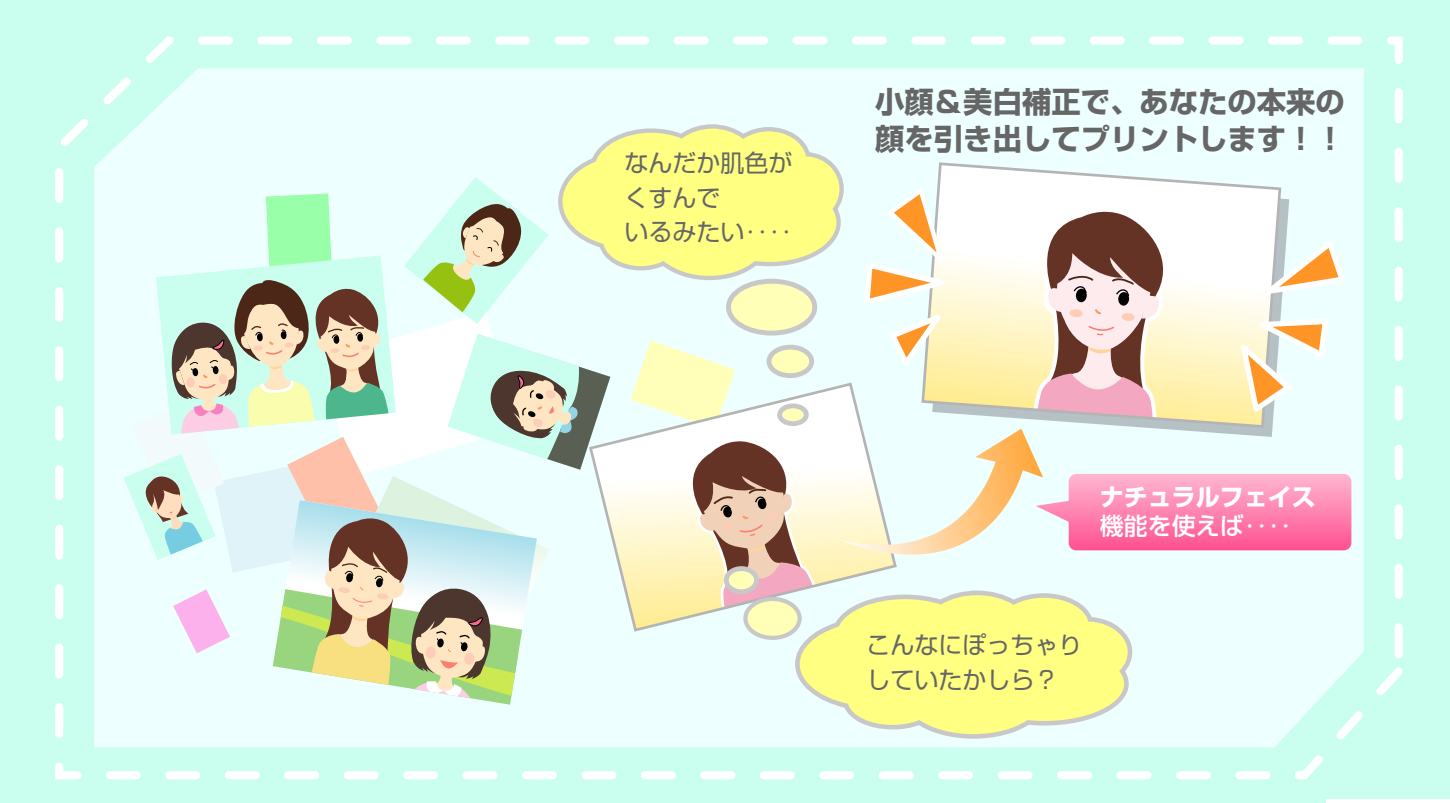

NPD3278-00

# **「ナチュラルフェイス機能」とは**

自分が写っている写真を見て「こんなにポッチャリしていたかしら?」、「なんだか肌 色がくすんでいるみたい…」そんな不満を感じたことはありませんか? そんなときに効果を発揮するのがナチュラルフェイス機能です。 ナチュラルフェイス機能では、次の 2 つの補正を行います。

#### **小 顔 補 正**

フェイスラインを補正して、目で見たときの印象に近付けて印刷し ます。

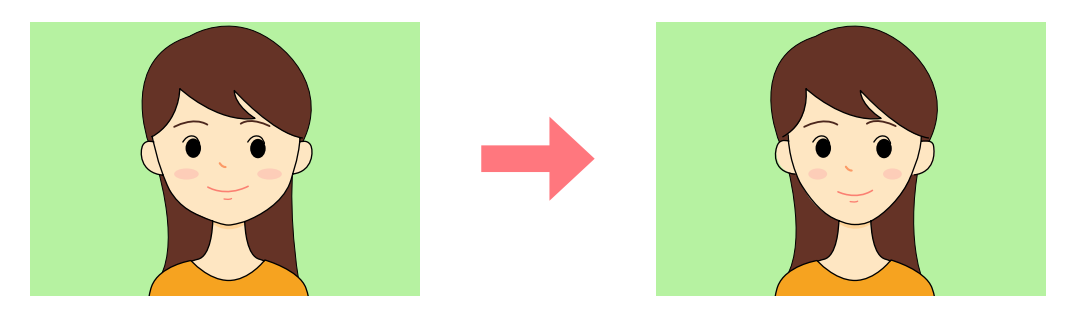

### **美 白 補 正**

肌の色を明るく補正して印刷します。

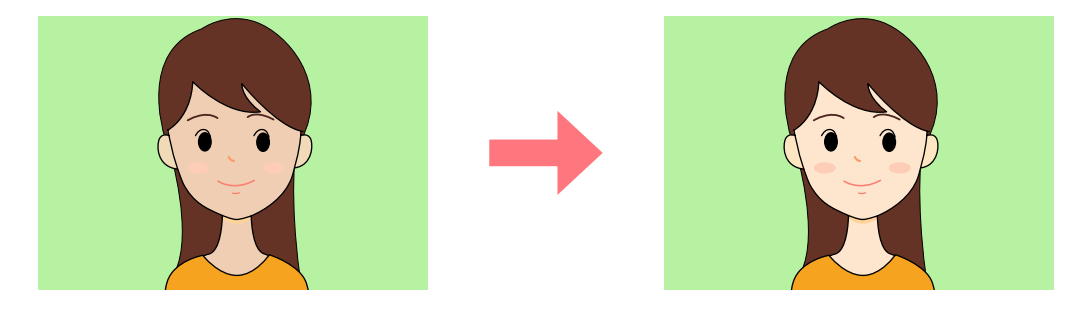

#### 【重要】

- • この機能は、元データそのものに補正を加えるものではありません。
- • 補正効果は顔と顔の周囲の背景部分にも影響します。そのため、顔の周辺がゆがんで印刷されること があります。

# **補正に適した写真**

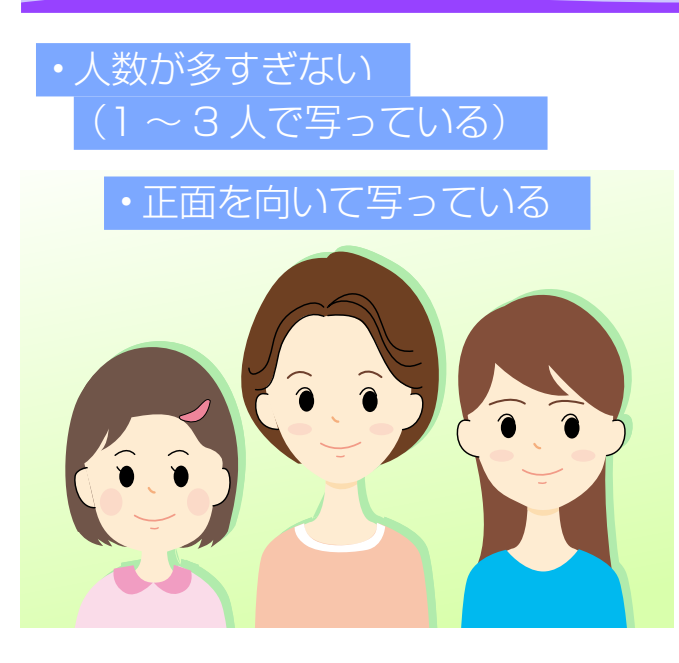

ナチュラルフェイス機能では、写真に写っ ている人の「顔」を自動判別して補正を 行います。

目的の補正効果を得るためには、顔が正 面を向いていて、はっきりと写っている 必要があります。

以下のような写真では「顔が判別できない」、「目的の補正効果が得られない (補正されない / フェイスラインがゆがんで印刷される)」などの現象が発生 することがあります。

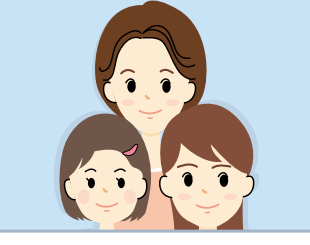

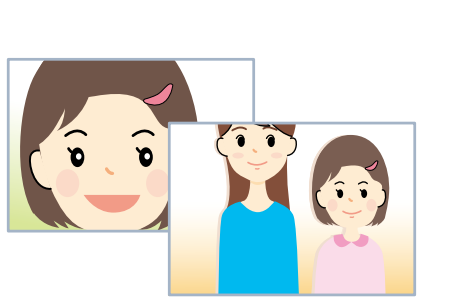

顔が極端にアップで写っている/ 顔全体が写っていない

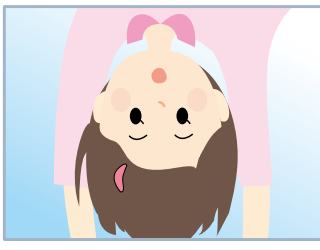

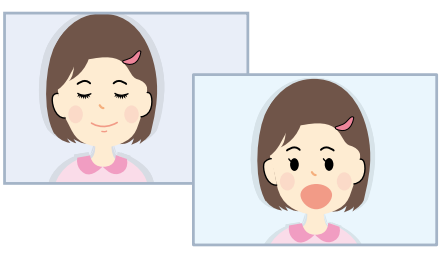

口を大きく開けている

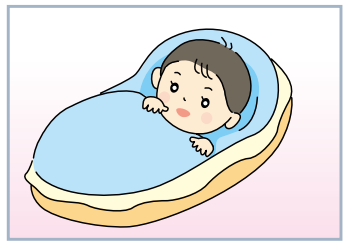

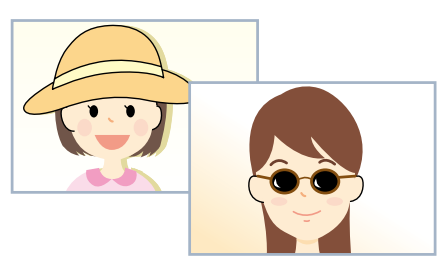

顔が逆さに写っている 顔の一部が隠れている ペットなど、動物 (帽子をかぶるなど)

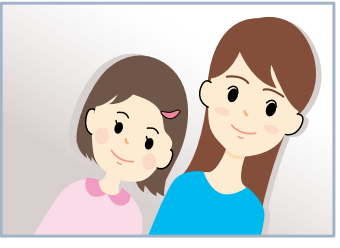

顔と顔が近すぎる そうないろ 目をつぶっている タイピング かんだい 顔が斜めに写っている

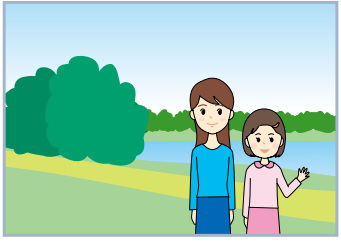

赤ちゃんや子供 かいしゃ 顔が小さく写っている

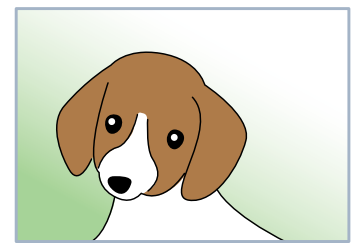

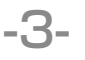

# **小顔・美白補正して印刷するには**

ナチュラルフェイス機能での印刷には、以下の 2 通りの方法があります。

#### **補正値を直接設定してプリント**

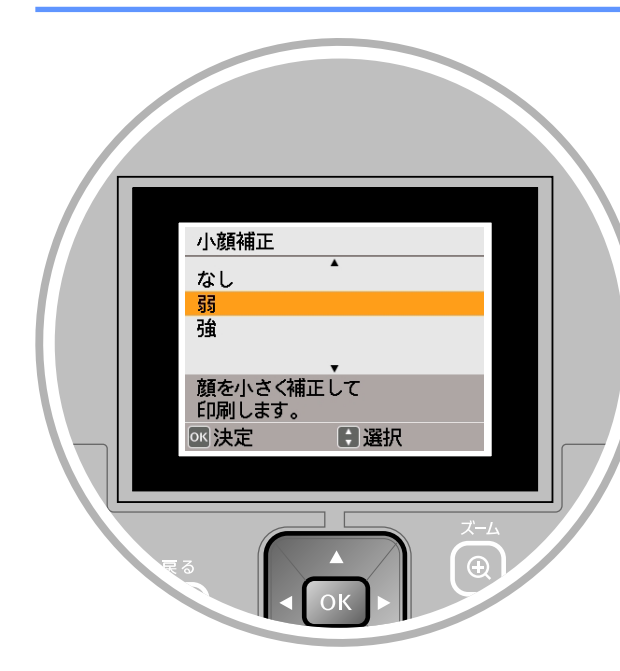

操作パネルで補正値を直接設定し て印刷します。

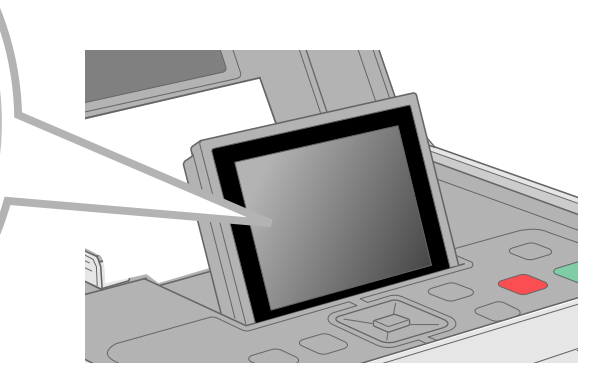

#### **フェイスシートを使ってプリント**

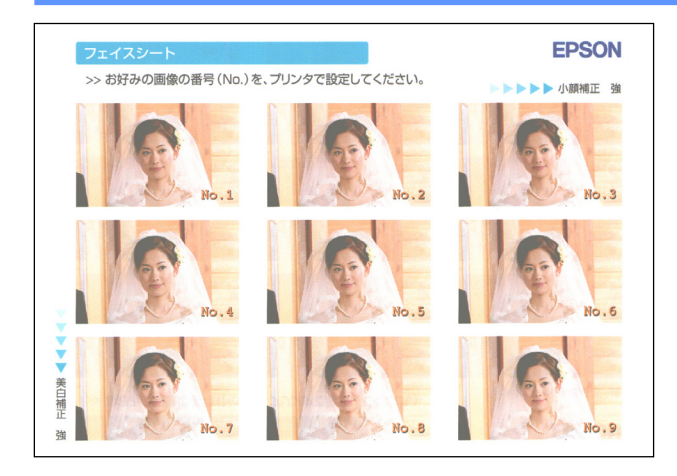

(参考)

L 判の写真用紙に小顔と美白補正 の組み合わせをすべて印刷し、そ の中からお好みの写真を選んで印 刷します。

- ※「フェイスシート」という用紙は販 売しておりません。フェイスシート 印刷には、L 判の写真用紙を使用し てください。
- ※ フェイスシートを印刷するとき、印 刷する画像、印刷環境、使用メモリ サイズによっては、時間がかかるこ とがあります。目安時間:3 ~ 4 分 (8 メガピクセル、ファイルサイズ 3MB の場合)

• 付属のソフトウェア「Epson Easy Photo Print」を使うと、小顔補正や美白補正の効果をパソコ ンの画面上で確認してから印刷できます。詳しくは、『活用+サポートガイド』(電子マニュアル)-「ナ チュラルフェイス印刷機能を使って写真を印刷しよう」をご覧ください。

# **補正値を直接設定してプリントしよう**

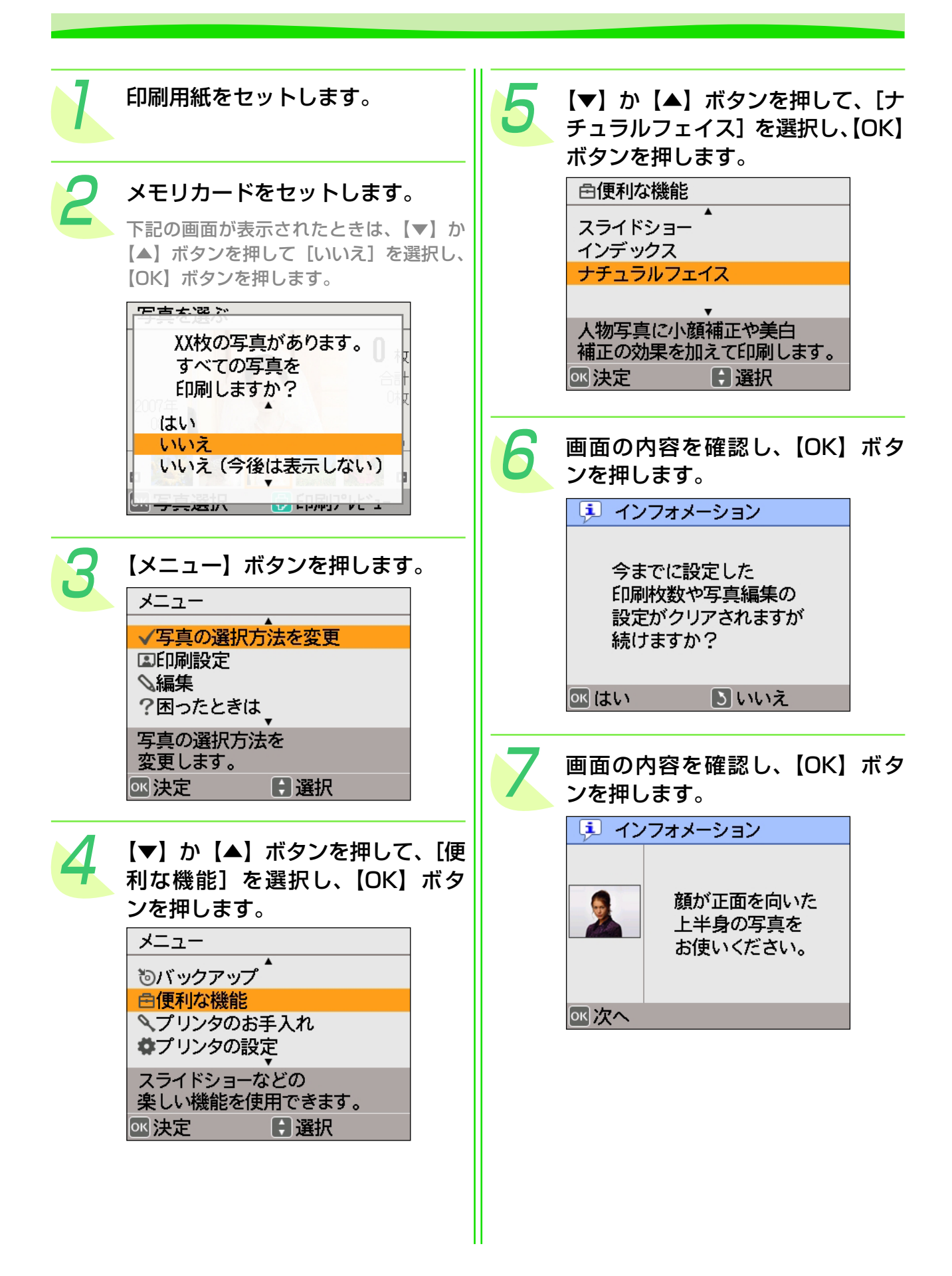

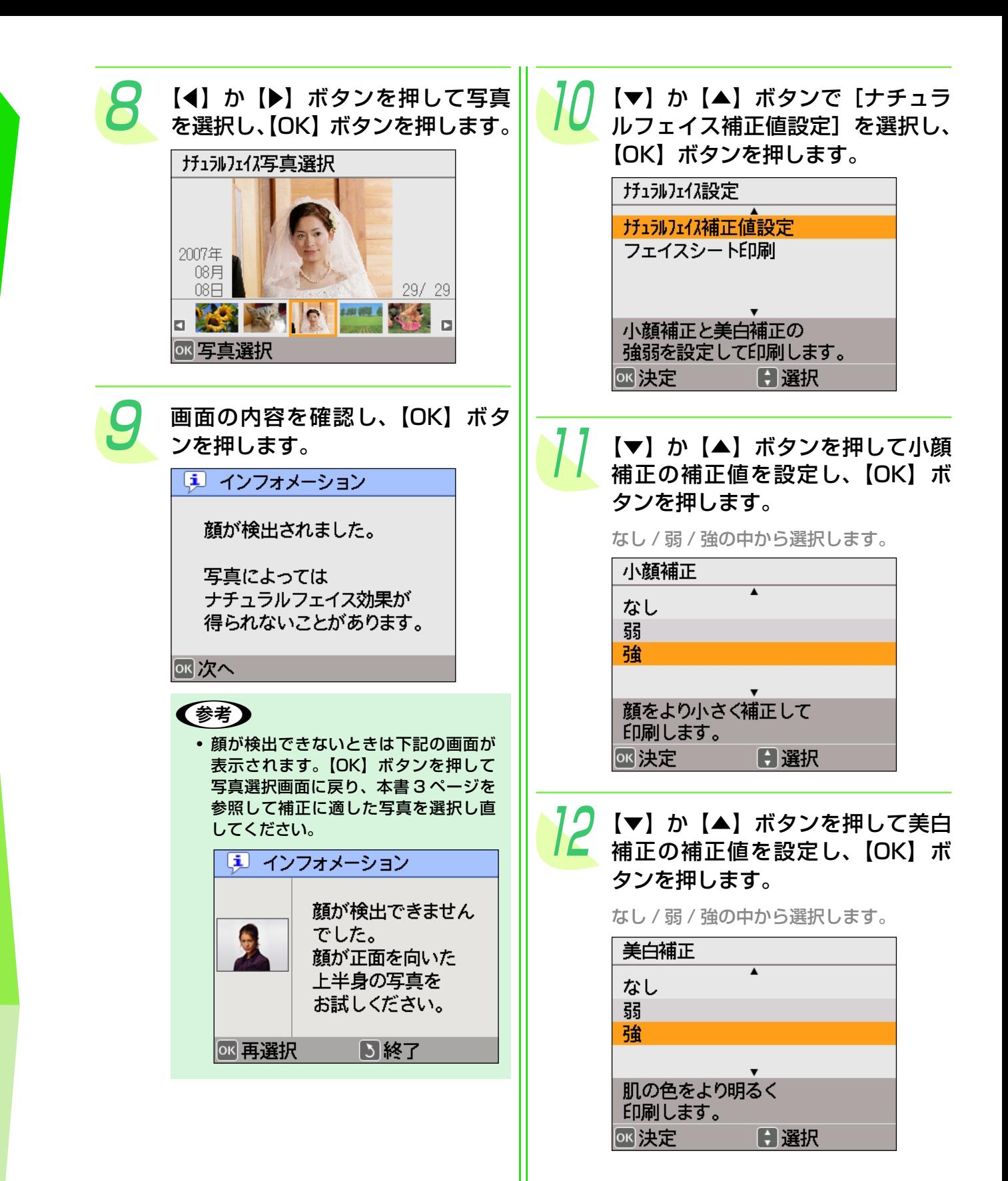

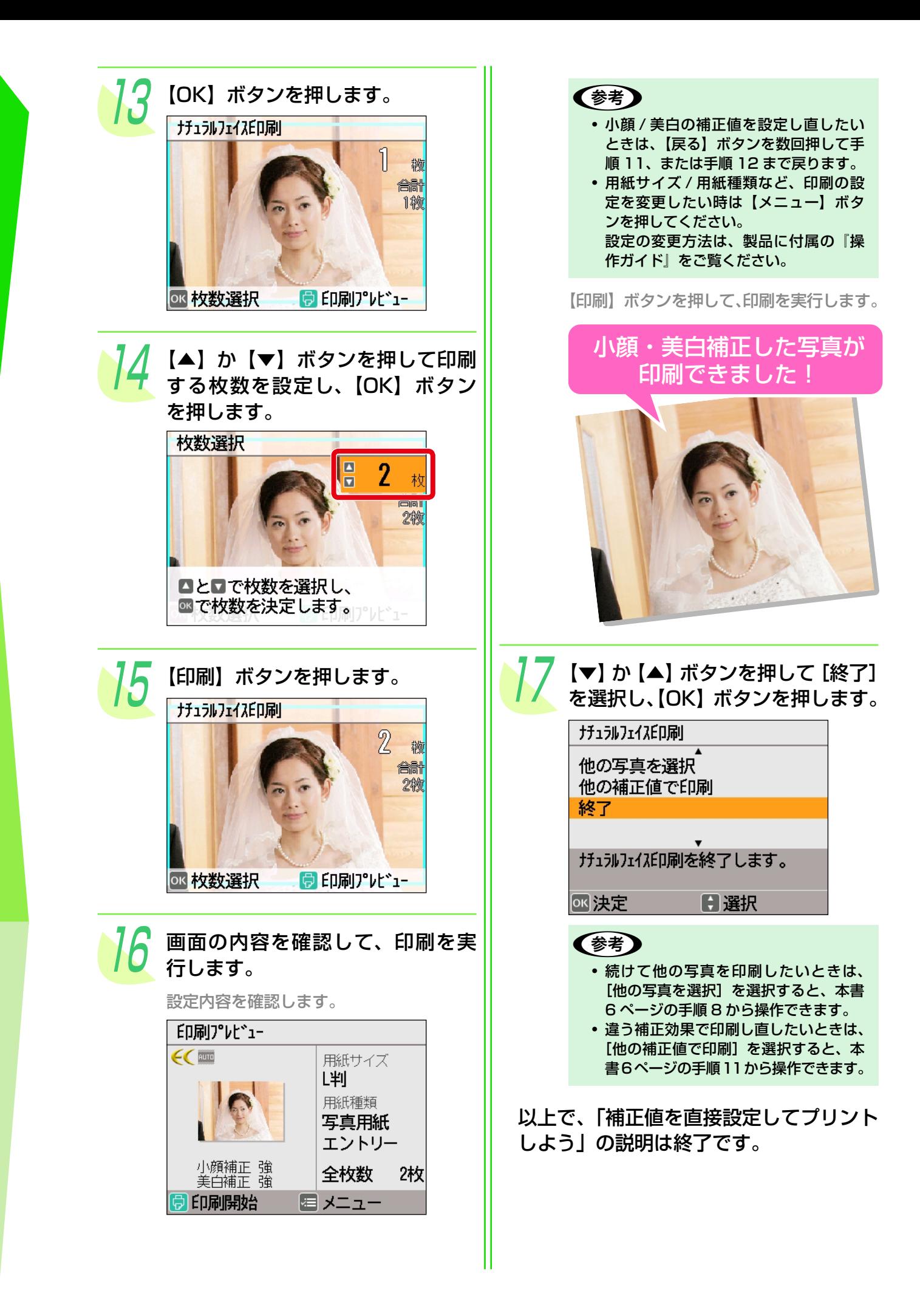

# **フェイスシートを使ってプリントしよう**

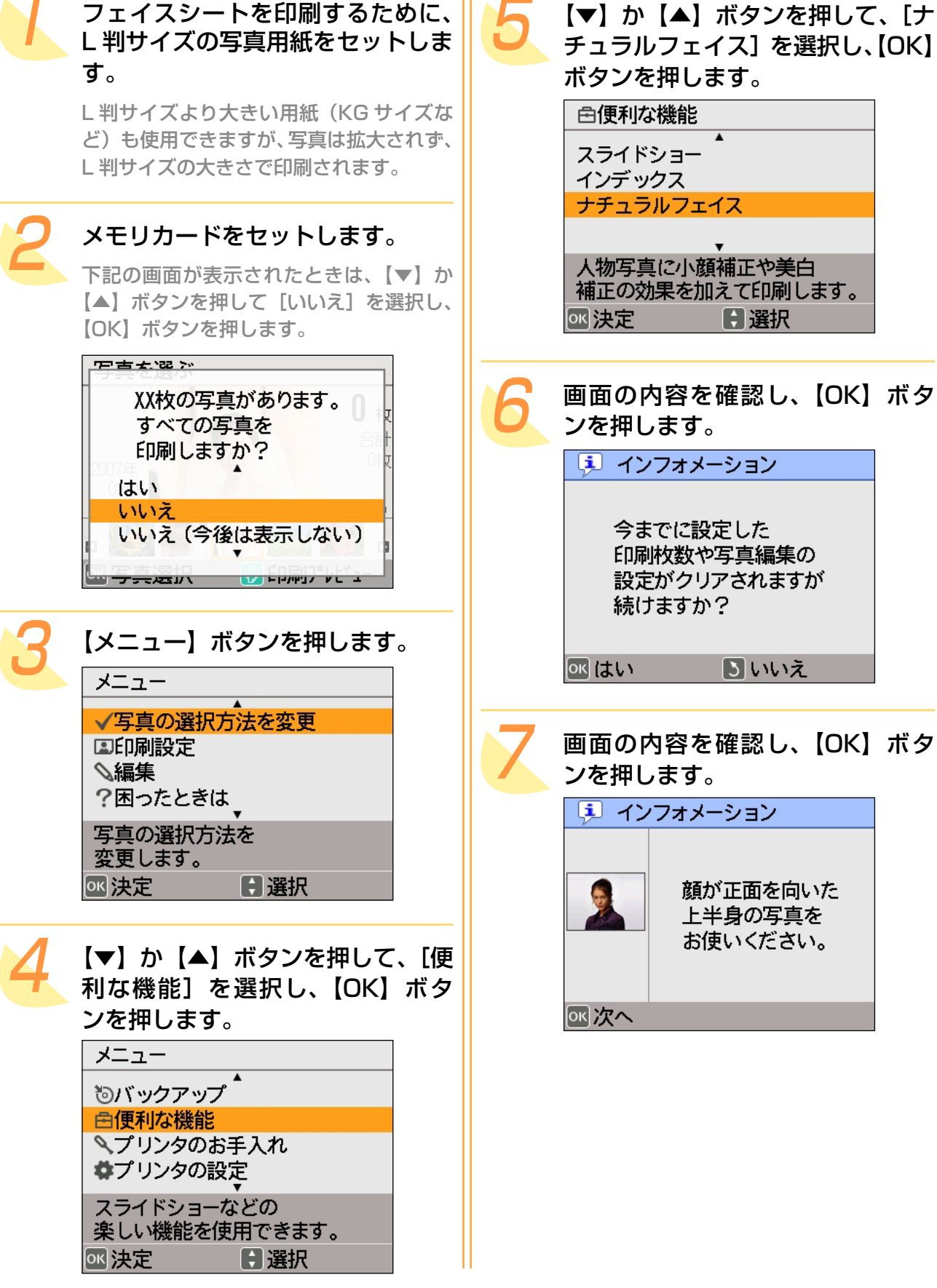

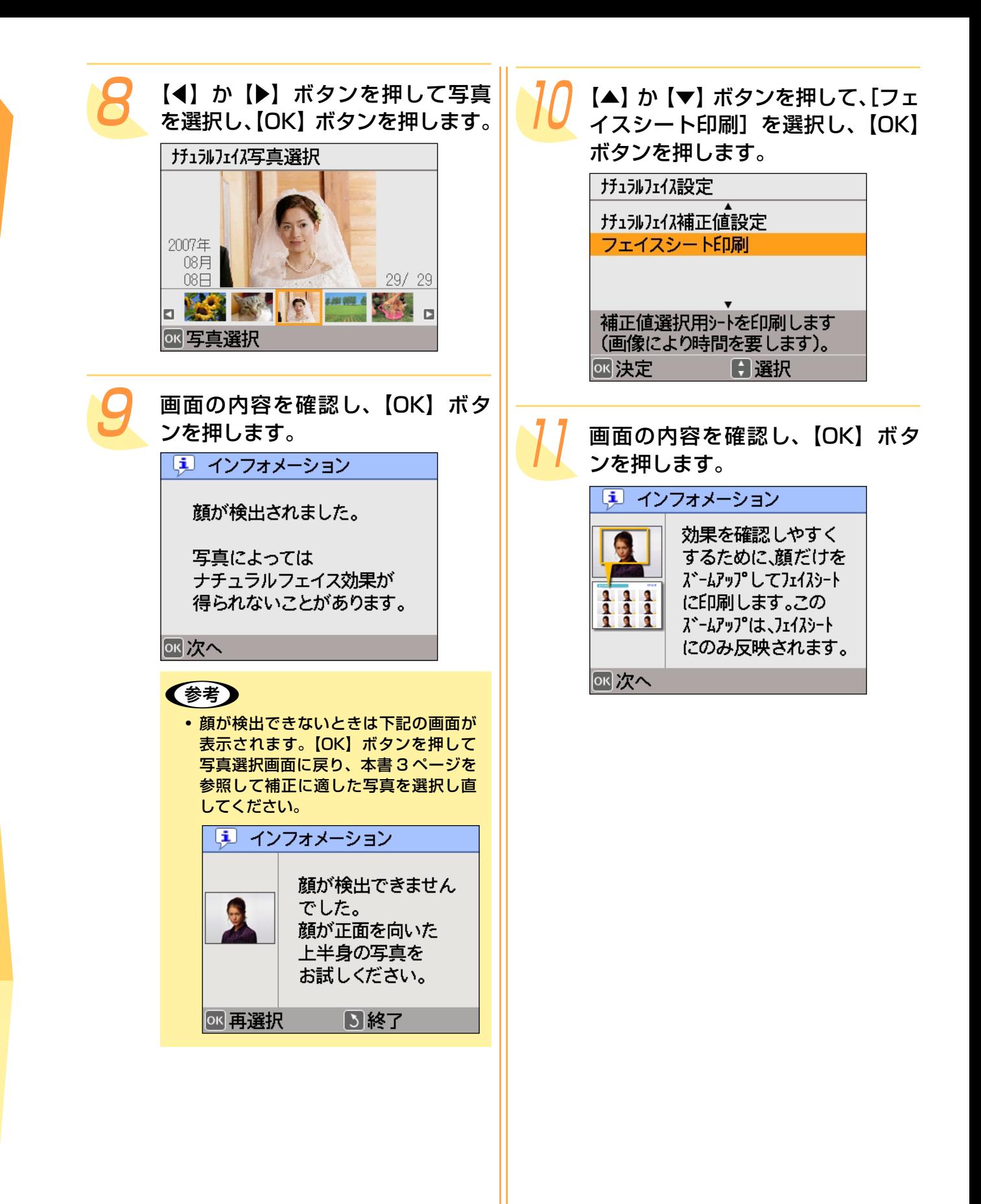

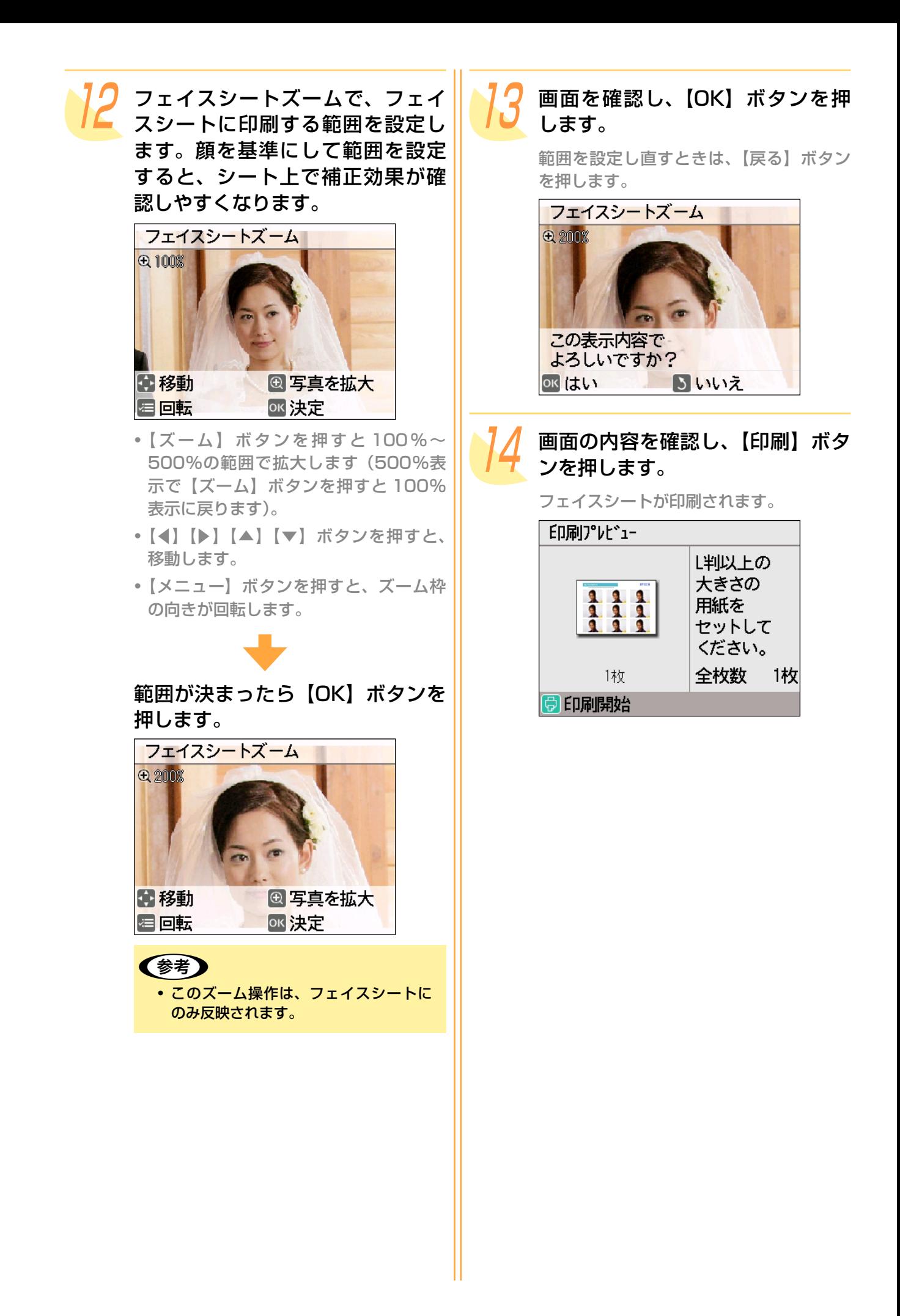

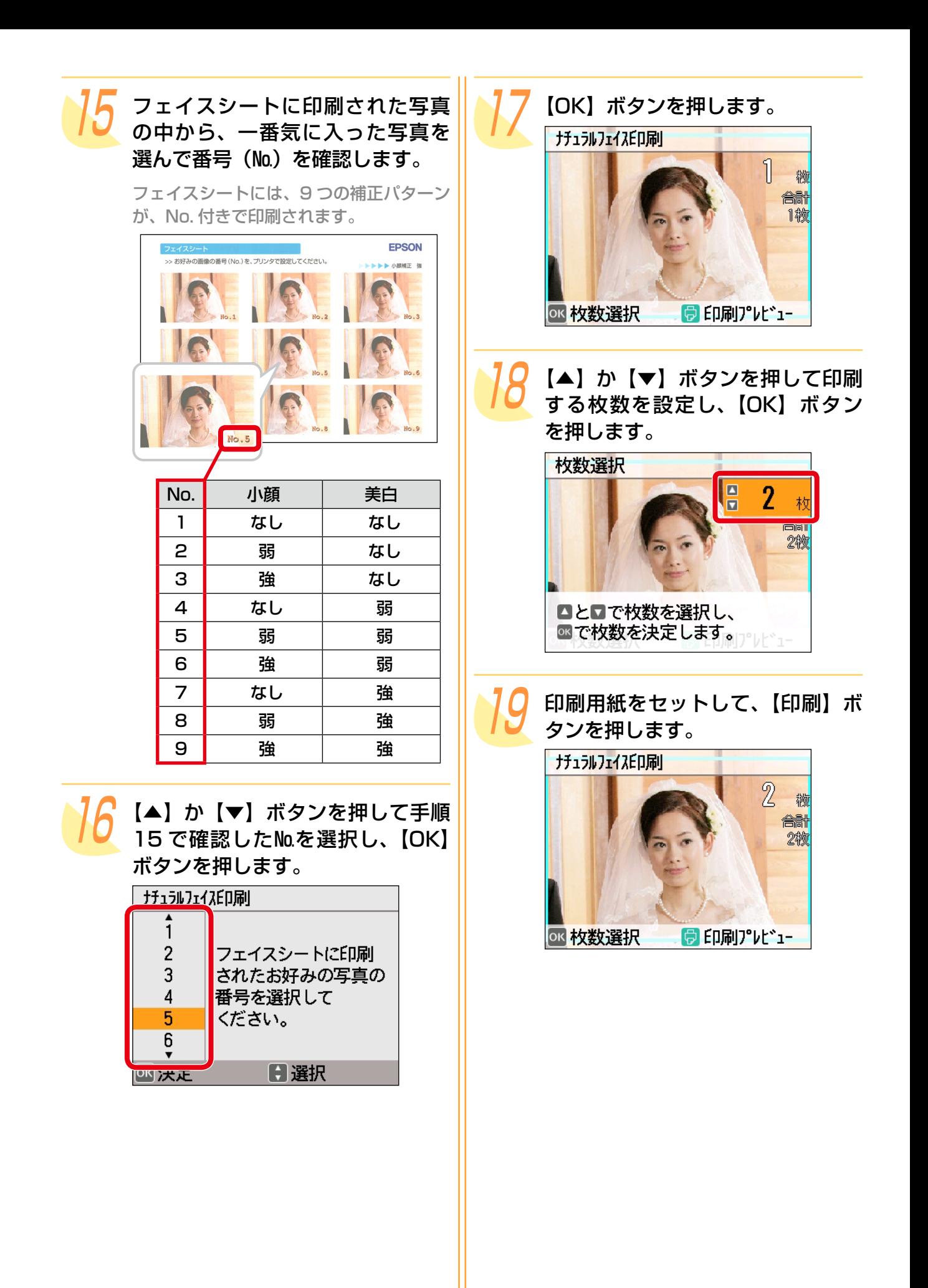

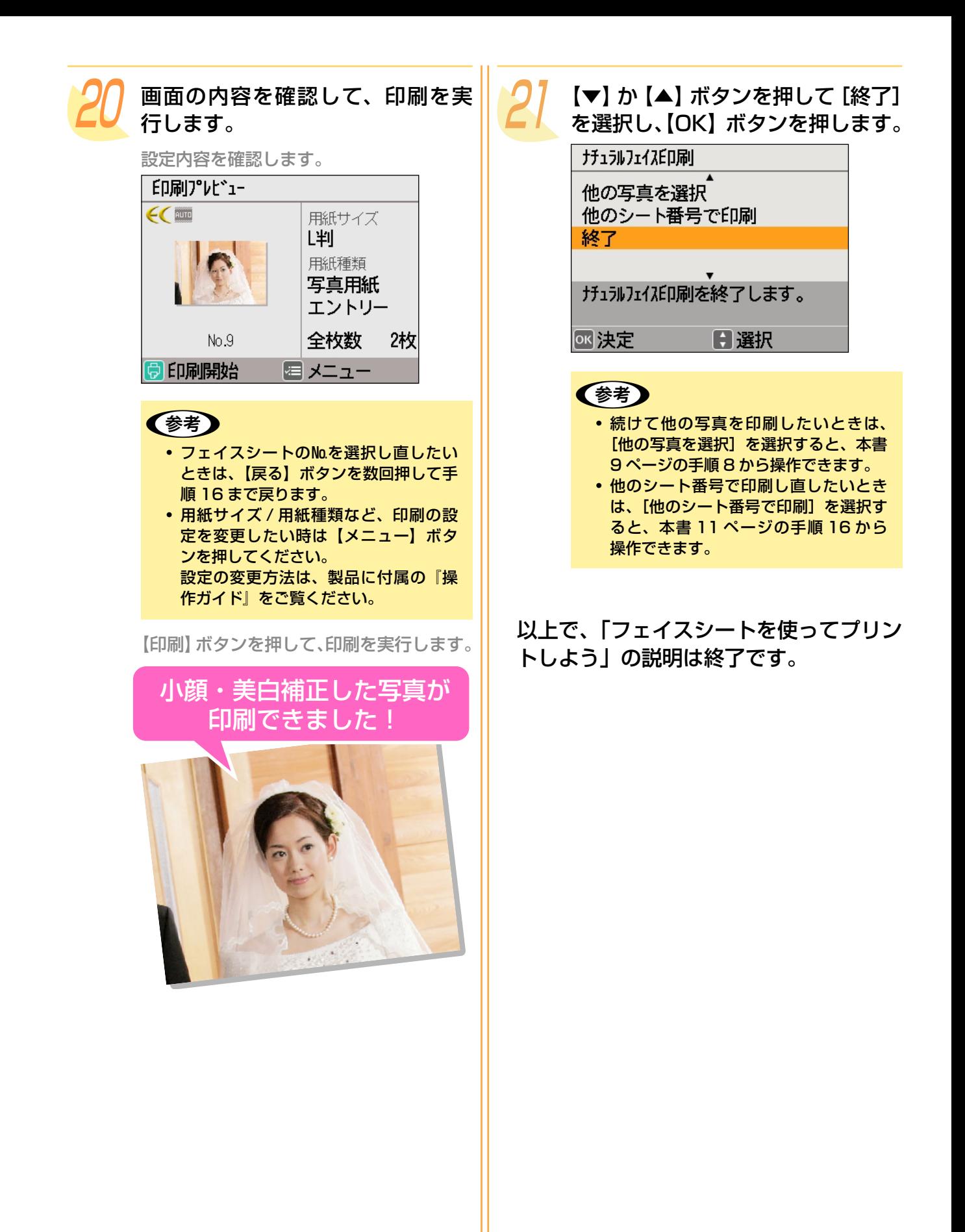